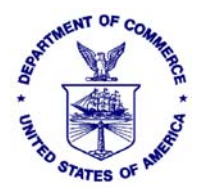

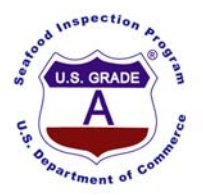

## **INSTRUCTIONS FOR COMPLETING EU HEALTH CERTIFICATES FOR FISH AND FISHERY PRODUCTS**

## **Completing the EU Non-Molluscan Health Certificate**

The completed form (not including the sections to be completed by NOAA SIP, i.e., the reference number, the "official signature," and the official seal) should be delivered to the EU coordinator in the NOAA SIP Office covering the geographical location of the establishment seeking the certificate. The following provides guidance for completing various sections of the EU Certificate:

*Reference Number* – NOAA SIP will assign and enter a certificate number.

*Country of Dispatch* - Enter "United States of America."

*Competent Authority* - Enter "United States Department of Commerce NOAA SIP"

*Description of fishery/aquaculture product* - Enter an appropriate description of the product(s) being shipped, i.e., "Frozen, Dressed Head-off Coho Salmon." Cross out either "fishery" or "aquaculture," whichever does not apply.

*Species (scientific name)* - Enter the scientific name of the species being shipped, e.g., "Oncorhynchus kisutch" for Coho salmon. The [FDA Seafood List](http://www.cfsan.fda.gov/%7Efrf/seaintro.html) is a listing of common and species fish names.

*Presentation of Product and Type of Treatment - Enter "frozen," "canned," "dried," "smoked,"* "preserved," or other description as appropriate.

*Code Number (where available)* - Enter lot number if available. If none, leave blank.

*Type of Packaging* - Enter a description of the packaging, e.g., "Fiberboard Master Cartons with Plastic Liners."

*Number of Packages* - Enter the exact number of packages in the shipment.

*Net Weight* - Enter the total net weight of the shipment.

*Requisite Storage and Transport Temperature* - Enter the manufacturer's recommendation for shipping temperature, e.g., "45° F or 6° C." General storage terms, such as "ambient," "refrigerated" "iced," or "frozen" are acceptable.

*Name(s) and Official Approval/Registration number(s) of establishment(s), factory vessel(s), or Cold Store(s) Approved or Freezer Vessel(s) Registered by the Competent Authority to the EC* - For Value-Added Processors: Enter the name of the last Value-Added Processor, city, state, and CFN or FEI number. If the processor is a vessel, enter the vessel name. If the shipment includes

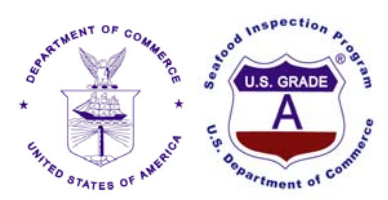

product from more than one establishment, the names and CFN or FEI numbers of all the establishments should be entered.

**Example**: Basalt Cove Seafood, Somewhere City, AK CFN: 12645667 Fresh Fish Express, Inc., Astoria, OR FEI: 9999999999

If the product has been value added by several different establishments, the EU Certificate should identify the last establishment that processed the product. For example, if salmon were eviscerated and frozen at establishment "A," portioned at establishment "B," and breaded and placed in the final package at establishment "C," then the EU Certificate should identify establishment "C" as the processor.

For establishments acting solely as dispatchers: Enter the names, city, state, and CFN or FEI numbers of the last value added processor of the product being shipped.

For Other Than Value-Added Processors: Enter the name, city, state, and CFN or FEI numbers of the Other Than Value-Added Processor shipping the product. You should supply FDA with the names, cities, states, and CFN or FEI numbers of the Value-Added Processors of the product being shipped.

*The Products are Dispatched: From* - Enter the place the product departs the country, e.g., Los Angeles, CA, USA.

*The Products are Dispatched: To* - Enter the port of debarkation, e.g., "Le Havre, France," or if it is an air shipment, "Charles De Gaulle International Airport, Paris, France."

*By the Following Means of Transport* - Enter the means of transport, e.g., "Air freight Northwest Airlines Flight 666." (Note: Flight information is optional but advisable, as there many need to be additional confirmation of this by some EU countries.)

*Name and Address of Dispatcher* - Enter the establishment name and address of the company or person that is making the shipment, e.g., "East West Seafood, P.O. Box 123 Nahcotta, WA, USA"

*Name and Address of Consignee at Place of Destination* - Enter the name and address of the final destination, e.g., "Pierre's Seafood, 508 Rue Lafayette*,* Paris, France."

*Done at* - Enter the office the certificate will be signed (not prepared), e.g., "Boston, MA, USA."

*On* - Enter the actual date of the voyage or flight.

*Signature of Official Inspector* – NOAA SIP official signs here in non-black ink.

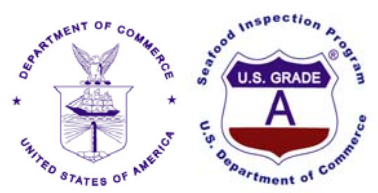

*Name in capitals, capacity and qualifications* – NOAA SIP should enter in non-black ink the signatory's name, capacity, and qualifications, as appropriate in capitals.

*Official Seal* – NOAA ISP will apply the Accepted per Specification stamp to the circle as indicated.

*Save Files -* Rename template with Certificate Number and save file. All files will be forwarded to DASS at the end of the month for monthly production records.

**\*\*\*\*\*\*\*\*\*\*\*\*\*\*\*\*\*\*\*\*\*\*\*\*\*\*\*\*\*\*\*\*\*\*\*\*\*\*\*\*\*\*\*\*\*\*\*\*\*\*\*\*\*\*\*\*\*\*\*\*\*\*\*\*\*\*\*\*\*\*\*\*\*\*\*\*\*\*\*\***

## *FOR NOAA SIP CERTIFYING CONSUMER SAFETY OFFICER ONLY:*

*I.2. Certificate reference number* - Enter a unique certificate number (in non-black ink).

**Note:** A Stamp (in non-black ink) may be used.

*II.a. Certificate reference number* – Enter the same certificate number (in non-black ink) entered in  $L2$ 

**Note:** A Stamp (in non-black ink) may be used.

*- Animal health attestation* - Mark (draw a diagonal line in non-black ink) through the entire Animal health attestation (from upper-right to bottom-left) in paragraph (II.2.) on page 2.

## *- Official Inspector:*

*Name* - Enter the Name of the certifying officer in CAPITAL LETTERS (If hand written use nonblack ink).

**Note:** A Name Stamp (in non-black ink) may be used.

*Date*- Enter the Date of the shipment (If hand written use non-black ink). *Alternatively: The Month and Year may be Entered if Batching*.

**Note:** A Date Stamp (in non-black ink) may be used.

*Qualification and title* - Enter qualification and title information (If hand written use non-black ink).

**Note:** A Qualification and Title Stamp (in non-black ink) may be used.

*Signature of official inspector* - Sign (in non-black ink).

*Stamp* - Apply Accepted per Specifications Stamp

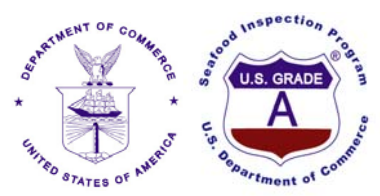

*Save Files -* Rename template with Certificate Number and save file. All files will be forwarded to DASS at the end of the month for monthly production records.

Updated January 2009